# **Transfert bancaire pour Marketplace**

**Contenu** 

- [Qu'est-ce qu'un transfert bancaire](#page-0-0) [Intégration](#page-0-1) **[Configuration](#page-0-2)** [Les rapports](#page-1-0) [Les codes retour](#page-1-1) [Pages associées](#page-2-0)
- [3D Secure](https://docs.monext.fr/display/DT/3D+Secure)
- [3D Secure Personnaliser le nom](https://docs.monext.fr/display/DT/3D+Secure+-+Personnaliser+le+nom+du+marchand)  [du marchand](https://docs.monext.fr/display/DT/3D+Secure+-+Personnaliser+le+nom+du+marchand)
- [Actualisation automatique des](https://docs.monext.fr/display/DT/Actualisation+automatique+des+cartes)
- [cartes](https://docs.monext.fr/display/DT/Actualisation+automatique+des+cartes) [Bascule à la source - Tests](https://docs.monext.fr/pages/viewpage.action?pageId=761827551)  [d'intégration sur les appels API](https://docs.monext.fr/pages/viewpage.action?pageId=761827551)
- **[Webservices](https://docs.monext.fr/pages/viewpage.action?pageId=761827551)**
- [Choix de la marque](https://docs.monext.fr/display/DT/Choix+de+la+marque)
- [Demande d'une clef de chiffrement](https://docs.monext.fr/display/DT/Demande+d%27une+clef+de+chiffrement)
- [Déliassage](https://docs.monext.fr/pages/viewpage.action?pageId=747147277)
- [Fonctionnalités avancées](https://docs.monext.fr/pages/viewpage.action?pageId=747147215)
- [La gestion des codes retour](https://docs.monext.fr/display/DT/La+gestion+des+codes+retour)
- [Marque blanche](https://docs.monext.fr/display/DT/Marque+blanche)

## <span id="page-0-0"></span>Qu'est-ce qu'un transfert bancaire

L'API de paiement Payline permet dorénavant de réaliser des virements bancaires. Certains d'entre vous, utilisent cette fonctionnalité pour rembourser des moyens de paiement difficilement remboursable. Par exemple : le cash on delivery, iDeal, … D'autres l'utilisent dans le cadre d'une activité Marketplace ou encaissement pour le compte de tiers.

#### **Prérequis**

Pour y souscrire, sous réserve de compatibilité avec votre abonnement et votre banque, nous vous invitons à adresser à notre équipe Support une demande d' activation de cette nouvelle option.

Cette fonction est disponible avec les banques : BnpParibas, Crédit Mutuel Arkea et Société Générale.

Cette fonction vous impose de mettre en place un dispositif de transfert d'échange EBICS avec votre banque, puis d'adapter le fichier de virement en fonction des différentes banques avec lesquelles vous travaillez.

Ensuite vous devez activer le nouveau moyen de paiement SCT (Sepa Credit Transfert) pour la zone EURO, dans votre compte marchand Payline et de créer une transaction avec la fonction [doBankTransfer](https://docs.monext.fr/display/DT/Webservice+-+doBankTransferRequest).

## <span id="page-0-1"></span>Intégration

Les étapes :

- 1. Créer un moyen de paiement : transfert SCT (code BANK\_TRANSFER) : configur er le BIC/IBAN.
- 2. Réaliser un transfert avec le service [doBankTransfer](https://docs.monext.fr/display/DT/Webservice+-+doBankTransferRequest) : opération de type transfert. 3. Monext Online envoie un fichier de transfert SEPA au commerçant afin qu'il soit retransmis à votre acquéreur.

<span id="page-0-2"></span>**Configuration** 

Dans l'écran de configuration d'un moyen de paiement, modifier l'encart "Information bancaire commerçant" pour permettre de configurer le compte bancaire qui sera débité pour réaliser le virement.

**Cas des marketplaces**, le contrôle SCT doit être désactivé dans le moyen de paiement.

**Cas des remboursements**, le contrôle SCT doit être activé dans le moyen de paiement alors Payline contrôle le montant avec la transaction d'origine (non préconisé). Ce dernier est cas est utilisé pour les moyens de paiement ne permettant pas d'obtenir l'IBAN du consommateur.

#### **Centre administration**

Vous devez vous rapprocher de votre responsable de compte pour obtenir les informations nécessaires permettant de configurer votre compte sur Monext Online (contrat et le nom de la banque).

Ensuite veuillez adresser une demande à notre équipe support avec les informations, afin qu'ils puissent procéder au paramétrage dans votre compte commerçant du centre administration en indiquant l'identifiant commerçant et le nom de l'alias du numéro de contrat à créer.

Vous devez réaliser des transactions 'pilote' pour valider le bon fonctionnement en production.

Contactez le [support Monext Online.](https://support.payline.com/hc/fr/requests/new)

Le code (card\_code) du moyen de paiement est : BANK\_TRANSFER

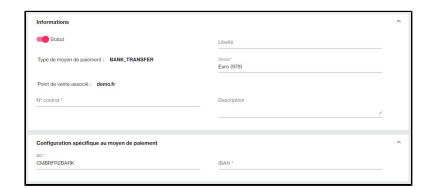

### <span id="page-1-0"></span>Les rapports

Le ficher des paiements permet de lister les opérations de transafert avec le type CAP si une référence commande est fournie.

Le fichier de transfer SCT intègre :

- La balise INSTRID est valorisé avec la référence commande (order ID). Si l'[order.](http://order.id) [id](http://order.id) est renseigné du service [doBankTransfer](https://docs.monext.fr/display/DT/Webservice+-+doBankTransferRequest), vous retrouverez la reference [order.id](http://order.id) dans la colonne orderReference du fichier des paiements.
- La balise ENDTOENDID est valorisé avec l'identifiant de la transaction créée par le [doBankTransfer.](https://docs.monext.fr/display/DT/Webservice+-+doBankTransferRequest)

Les fichiers d'ordre sont transmis aux banques/commerçants quotidiennement entre minuit et 6 heures du matin selon le créneau que chaque acquéreur communique.

### <span id="page-1-1"></span>Les codes retour

Les codes de résultat des opérations sont référencés en 01 ou 02 : [voir la liste.](https://docs.monext.fr/display/DT/Return+codes)

Les codes retour possibles attendus peuvent être les suivants : lors d'un paiement.

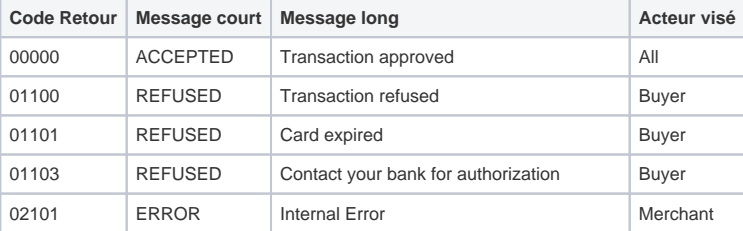

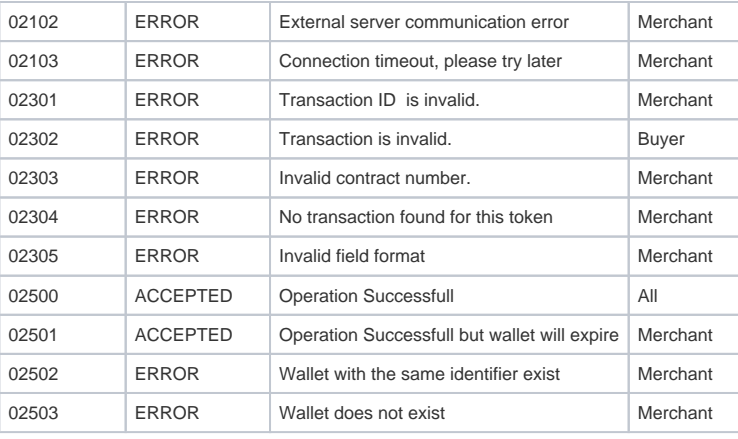

# <span id="page-2-0"></span>Pages associées

- [3D Secure](https://docs.monext.fr/display/DT/3D+Secure)
- [3D Secure Personnaliser le nom du marchand](https://docs.monext.fr/display/DT/3D+Secure+-+Personnaliser+le+nom+du+marchand)
- [Actualisation automatique des cartes](https://docs.monext.fr/display/DT/Actualisation+automatique+des+cartes)
- [Bascule à la source Tests d'intégration sur les appels API Webservices](https://docs.monext.fr/pages/viewpage.action?pageId=761827551)
- [Choix de la marque](https://docs.monext.fr/display/DT/Choix+de+la+marque)
- [Demande d'une clef de chiffrement](https://docs.monext.fr/display/DT/Demande+d%27une+clef+de+chiffrement)
- [Déliassage](https://docs.monext.fr/pages/viewpage.action?pageId=747147277)
- [Fonctionnalités avancées](https://docs.monext.fr/pages/viewpage.action?pageId=747147215)
- [La gestion des codes retour](https://docs.monext.fr/display/DT/La+gestion+des+codes+retour)
- [Marque blanche](https://docs.monext.fr/display/DT/Marque+blanche)
- [Omnicanal Monext](https://docs.monext.fr/display/DT/Omnicanal+Monext)
- [Paiement avec plusieurs cartes](https://docs.monext.fr/display/DT/Paiement+avec+plusieurs+cartes)
- [Payment Facilitator](https://docs.monext.fr/display/DT/Payment+Facilitator)
- [Procédure de Card blacklisting / Flow control](https://docs.monext.fr/pages/viewpage.action?pageId=863679403)
- [Procédure Interface fichier](https://docs.monext.fr/pages/viewpage.action?pageId=747147190)

[Documentation Monext Online](https://docs.monext.fr/display/DT/Documentation+Monext+Online)